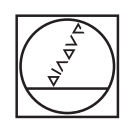

# **HEIDENHAIN**

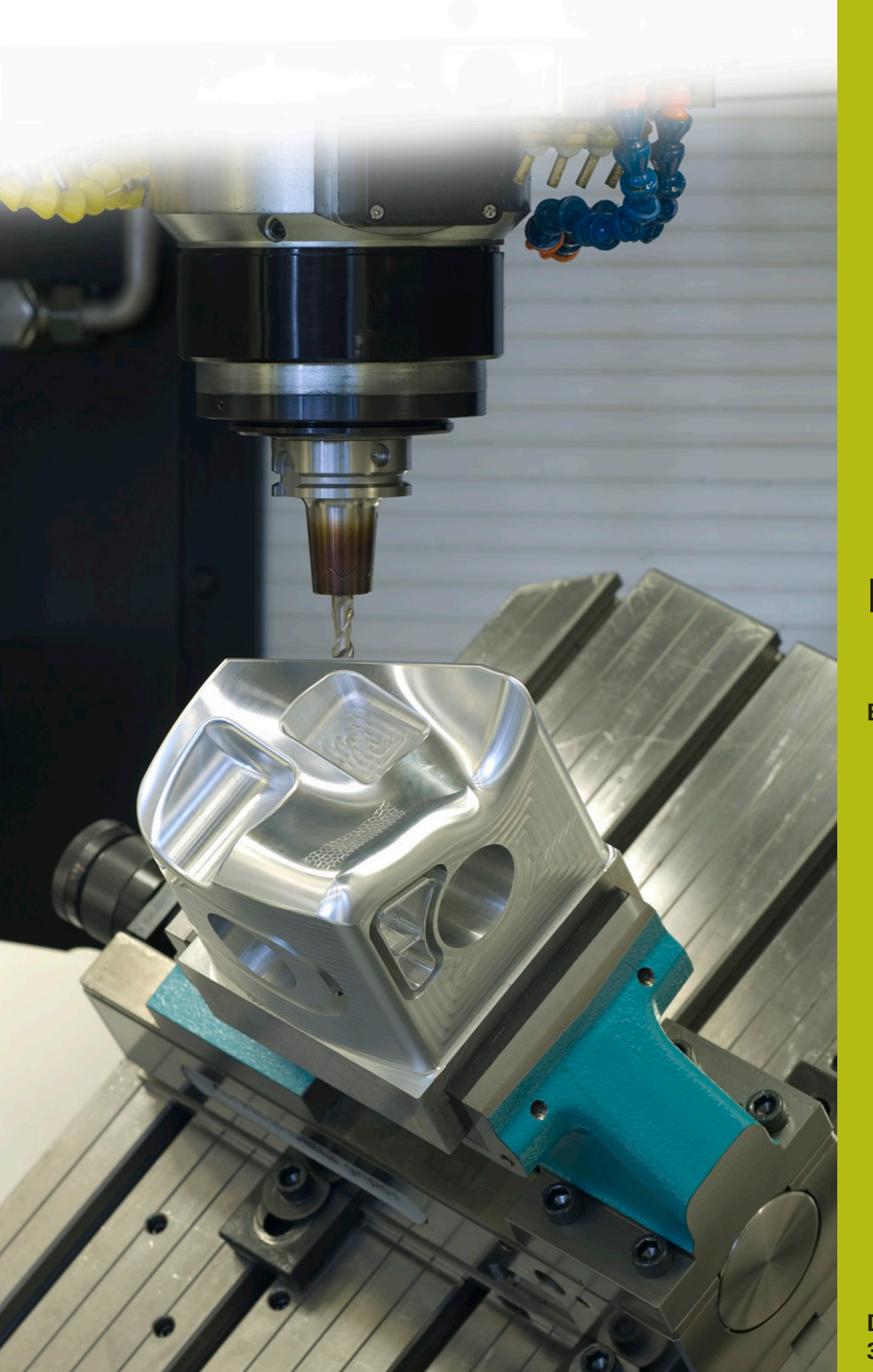

## **NC-Solutions**

**Beschreibung zum NC-Programm 4225**

**Deutsch (de) 3/2020**

## **1 Beschreibung zu dem NC-Programm 4225\_de.h**

NC-Programm, um ein Werkstück an einer definierten Anzahl von Positionen zu bearbeiten. Die Bearbeitungen sind in einer Reihe in der Ebene X/Y angeordnet. Die Bearbeitungen werden in geschwenkter Bearbeitungsebene ausgeführt.

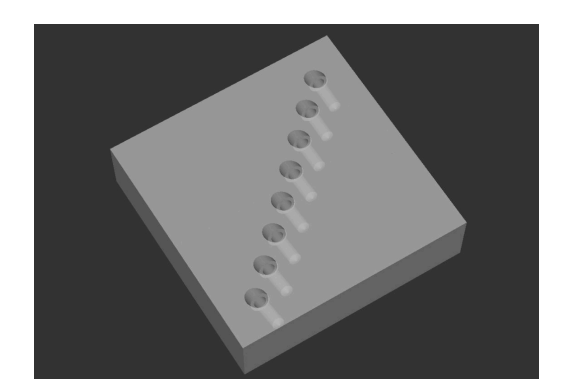

### **Anforderung**

Sie müssen eine Reihe Bohrungen fertigen. Die Reihe ist im Werkstück-Koordinatensystem definiert. Die Bohrungen müssen in geschwenkter Bearbeitungsebene zum Werkstück-Koordinatensystem gefertigt werden. Um die Genauigkeit sicherzustellen, wollen Sie vor der Bohrbearbeitung an den Positionen zentrieren. Die Zentrierungen verhindern, dass das Bohrwerkzeug verläuft.

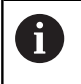

Das NC-Programm ist für eine Maschine erstellt, die für das Schwenken mit Raumwinkeln eingestellt ist.

#### **NC-Programm 4225\_de.h**

Am Programmanfang definieren Sie die Parameter für die Bearbeitungen. Um die definierte Anzahl an Bearbeitungen auszuführen, berechnet die Steuerung danach die Anzahl der benötigten Programmteilwiederholungen.

Nächster Schritt im NC-Programm ist das Fertigen der Zentrierungen. Dazu ruft die Steuerung als erstes das Werkzeug auf. Danach ruft sie das Unterprogramm **LBL10** auf. In diesem Unterprogramm setzt die Steuerung alle Koordinatenumrechnungen zurück. Nachdem der Rücksprung aus dem Unterprogramm erfolgt ist, ist ein Bearbeitungszyklus 252 KREISTASCHE definiert. Mit diesem Zyklus bearbeitet die Steuerung die Zentrierungen. Einige Zyklusparameter sind mit den Werten aus der Parametereingabe definiert. Wenn Sie weitere Parameter anpassen müssen, können Sie die Werte direkt im Zyklus definieren.

Nach der Zyklusdefinition ruft die Steuerung das Unterprogramm **LBL3**, in dem die Steuerung die Bearbeitungspositionen definiert, das Werkzeug positioniert und die Bearbeitungen ausführt. Wenn das Unterprogramm komplett abgearbeitet ist und der Rücksprung in das Hauptprogramm erfolgt ist, fährt die Steuerung das Werkzeug frei.

Anschließend ruft die Steuerung das Werkzeug für die Bohrbearbeitung auf. Danach ist der Bearbeitungszyklus 200 BOHREN definiert. Auch hier werden einige Werte aus der Parametereingabe übernommen. Nötige Änderungen können Sie direkt im Zyklus vornehmen. Um die Bearbeitungen an den Positionen auszuführen, ruft die Steuerung auch nach dieser Zyklusdefinition das Unterprogramm **LBL3** . Wenn die Steuerung alle Bearbeitungen ausgeführt hat, fährt Sie das Werkzeug frei und beendet das NC-Programm.

Nach dem Programmende sind die Unterprogramme definiert.

Das Erste ist das **LBL3**. In diesem Unterprogramm verschiebt die Steuerung zunächst den Nullpunkt auf die Koordinaten der ersten Bearbeitung. Danach schwenkt sie die Bearbeitungsebene mit dem Zyklus 19 BEARBEITUNGSEBENE ein. Dann fährt Sie das Werkzeug in der Werkzeugachse frei. Abhängig von der Maschinenkinematik kann es nötig sein, dass Sie hier eine Anpassung der sicheren Schwenkposition vornehmen müssen! Anschließend positioniert die Steuerung die Drehachsen auf die im Zyklus 19 errechneten Achswinkel. Danach positioniert die Steuerung das Werkzeug an der ersten Bearbeitungsposition vor und ruft dann den Bearbeitungszyklus auf.

Nach der ersten Bearbeitung ist eine Programmteilwiederholung für die weiteren Bearbeitungen definiert. Diese Programmteilwiederholung beginnt mit der Sprungmarke **LBL2**. Danach ruft die Steuerung das Unterprogramm **LBL1**. Diesen Aufruf wiederholt die Steuerung, bis die berechnete Anzahl der Wiederholungen erreicht ist. Danach fährt sie das Werkzeug in der Werkzeugachse frei. Auch hier kann es nötig sein, dass Sie aufgrund der Maschinekinematik eine andere sichere Position definieren müssen. Anschließend fährt die Steuerung die Drehachsen in die Grundposition. Letzter Schritt im Unterprogramm LBL3 ist das Zurücksetzen der Nullpunktverschiebung. Danach beendet die Steuerung das Unterprogramm und springt zurück in das Hauptprogramm.

Das zweite definierte Unterprogramm ist das **LBL1**. In diesem Unterprogramm ruft die Steuerung als erstes das Unterprogramm **LBL10** auf. Danach verschiebt die Steuerung den Nullpunkt in der X- und Y-Achse inkremental um die definierten Abstände der Bearbeitungen. Dann schwenkt sie die Bearbeitungsebene mit dem Zyklus 19 auf die definierten Werte. Anschließend positioniert die Steuerung das Werkzeug an der Bearbeitungsposition und ruft den Bearbeitungszyklus auf. Nach der Bearbeitung ruft sie erneut das Unterprogramm LBL10 auf. Danach beendet die Steuerung das Unterprogramm und springt zurück.

Das dritte Unterprogramm ist das **LBL10**. Dieses Unterprogramm dient zum Zurücksetzen der Koordinatenumrechnungen zwischen den Bearbeitungen. Zuerst setzt die Steuerung mit dem Zyklus 19 BEARBEITUNGSEBENE das Schwenken auf die Winkel A0, B0 und C0 zurück. Um die Funktion des Bearbeitungsebene Schwenkens zu deaktivieren, ist der Zyklus danach ein zweites Mal ohne Werte definiert. Danach setzt die Steuerung die Zyklen 11 MASSFAKTOR und 10 DREHUNG zurück. Danach beendet sie das Unterprogramm.

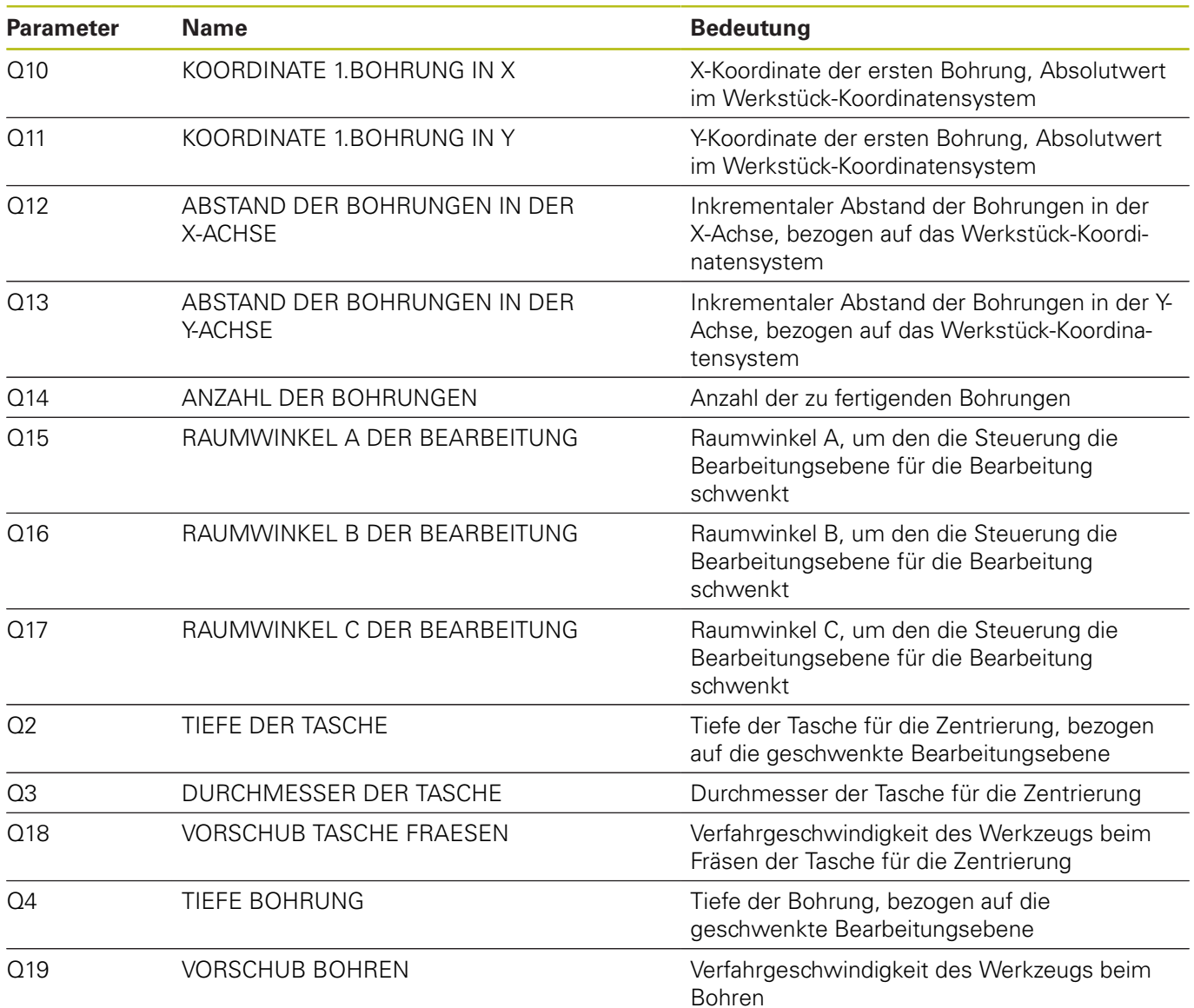

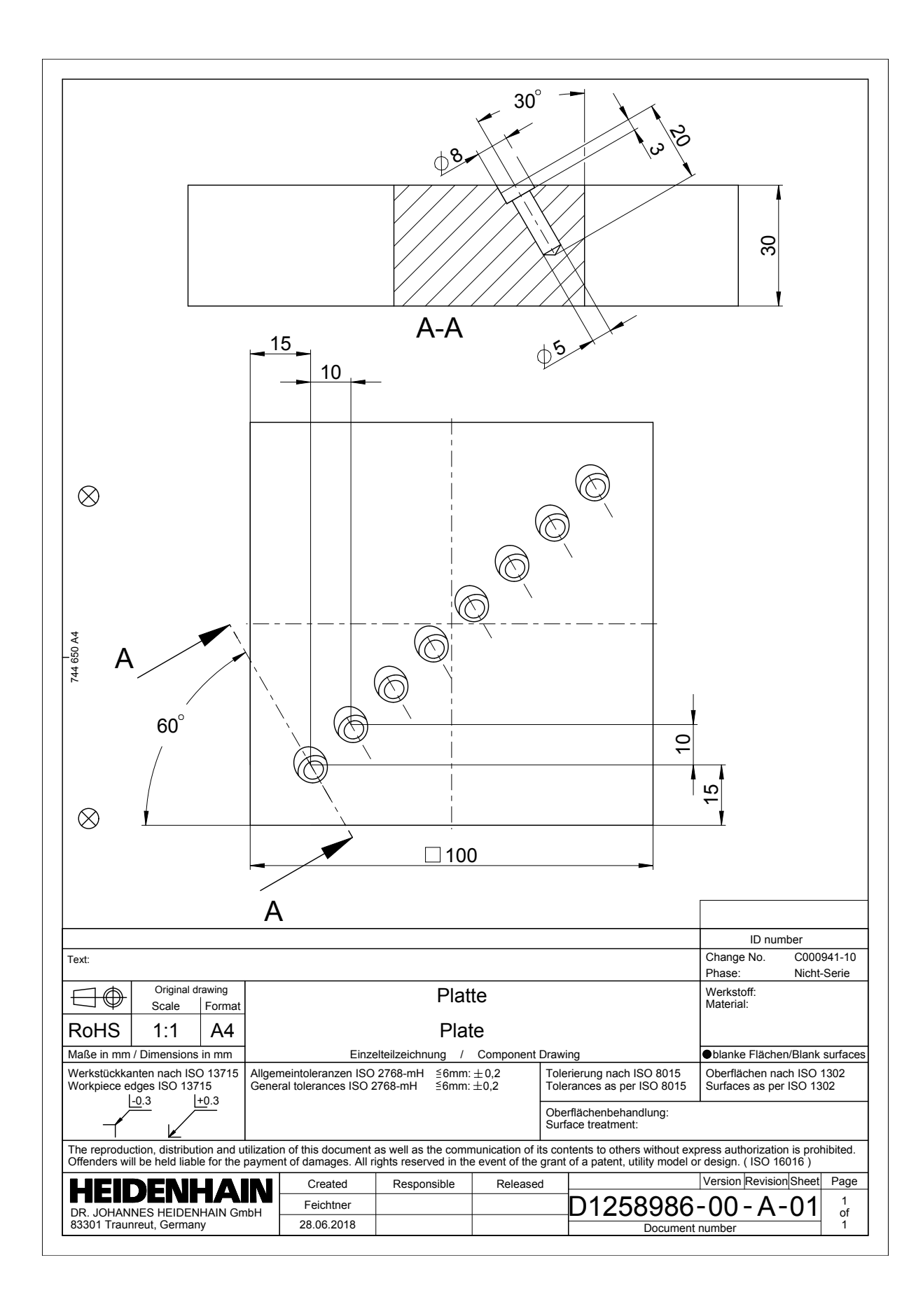

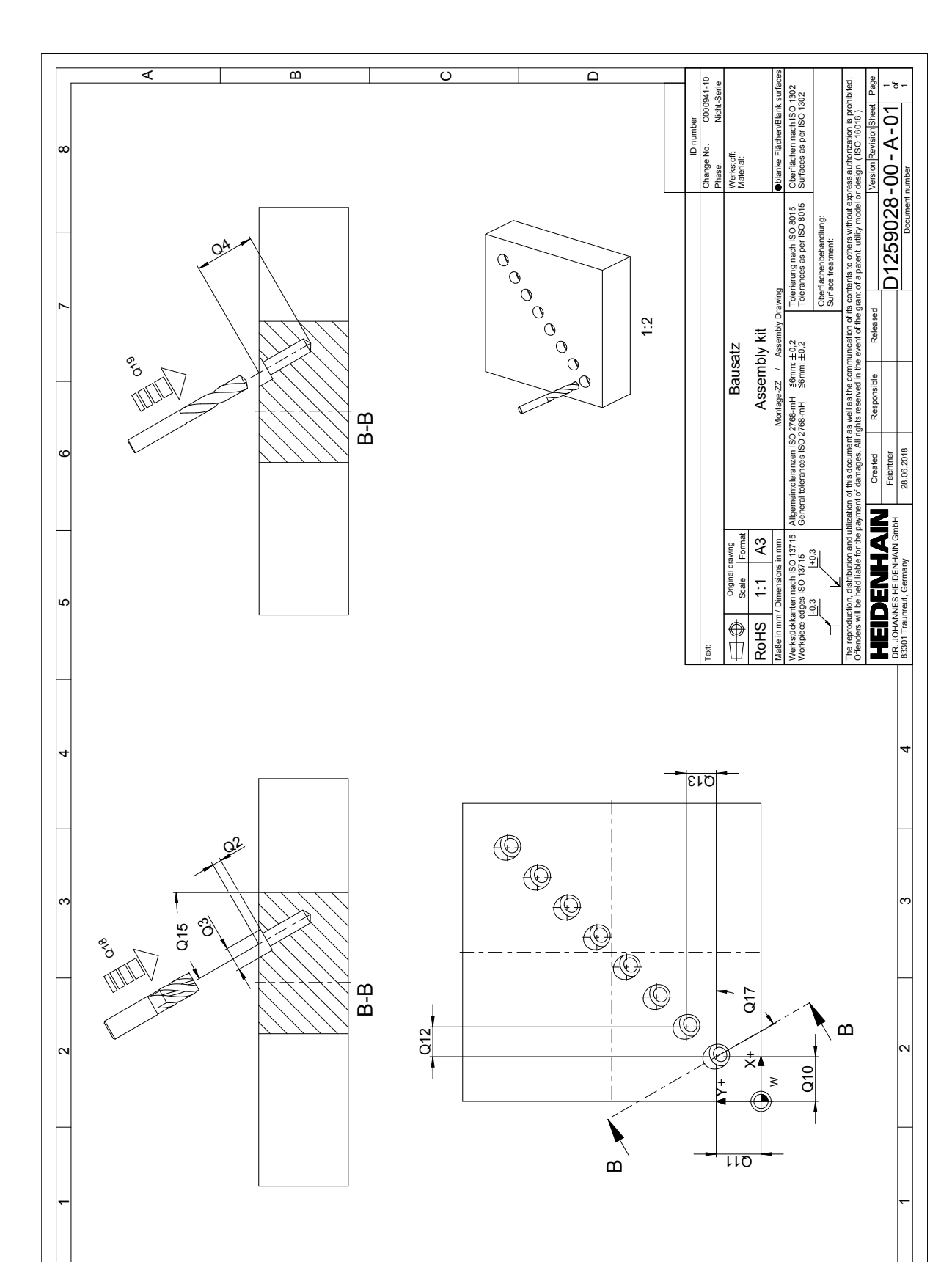

 $\Omega$  can oas  $\mathsf{A}$ 

 $\mathsf{\Omega}$ 

 $\overline{\mathbf{H}}$ 

 $\overline{ }$ 

A

B

℅